# 墙柱配筋设计时如何考虑端柱(上篇)董礼

相信很多工程师在结构计算时勾选了墙柱配筋设计考虑端柱(以下简称"考虑端柱") 的时候,一定遇到过以下几个问题:

VJKCAD-参数输入-构件设计信息 > 构件设计信息  $\times$ 构件设计信息 > 构件设计信息 结构总体信息 计算控制信息 柱配筋计算方法: 边缘构件 - 控制信息<br>|<br>|刚度系数 ◉单偏压 □ 构造边缘构件设计执行高规7.2.16-4 □约束边缘构件层全部设为约束边缘构件 ○双偏压 角筋最大直径 32 一阶效应<br>二阶效应<br>分析求解参数 ☑约束边缘构件判定采用底部加强区底层轴压比 柱剪跨比计算方法 归入阴影区的入/2区最大长度(mm)  $\overline{0}$ **◉通用方法(M/Vh0) ○简化方法(Hn/2h0)** 基本参数<br>指定风荷载 面外梁下生成暗柱边缘构件 全都生成 **地震信息**<br>**地震信息**<br>自定义影响系数曲线<br>自定次用放大系数<br>地震犯 □连梁按对称配筋设计 边缘构件合并距离(mm) 300 □ 框架梁梁端配筋考虑受压钢筋影响 短肢边缘构件合并距离(mm) 600 ○矩形混凝土梁按考虑楼板翼缘的T形梁配筋 边缘构件尺寸取整模数(mm)  $10$ ■■ 墙柱配筋设计考虑端柱 性能设计 性能受け<br>性能包络设计<br>瘟毒威重 构造边缘构件尺寸设计依据 □ 墙柱配筋设计考虑翼缘墙 ○《培坝》《图 50011-2010 第6.4 5条

1.为什么勾选"考虑端柱"了,配筋简图中的端柱配筋消失了?

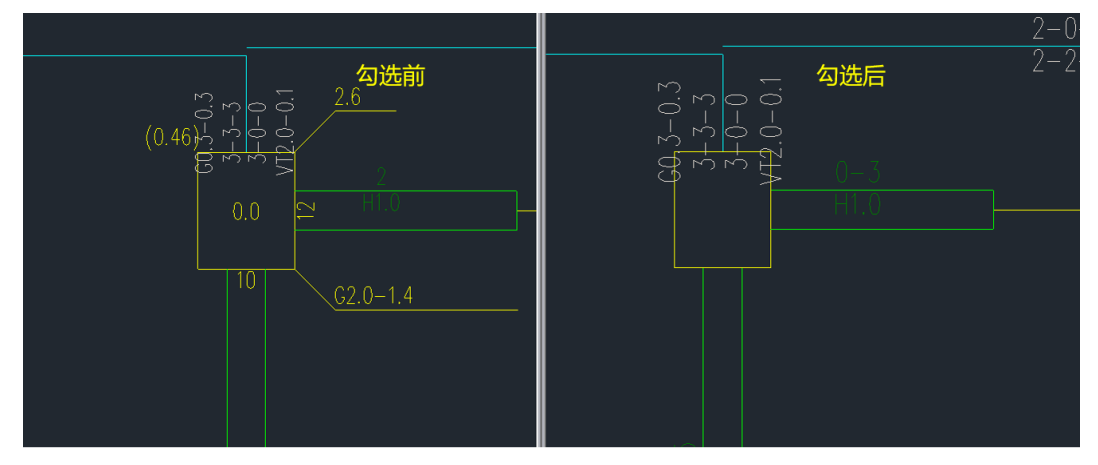

2.配筋消失了我去哪看配筋,是在边缘构件还是配筋简图?

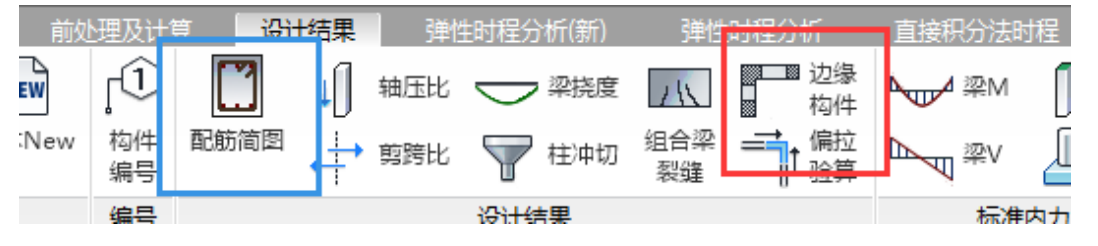

3.如果边缘构件看,端柱的配筋面积是怎么得来的,为什么我把配筋简图中那几个数加起 来怎么对不上呢?

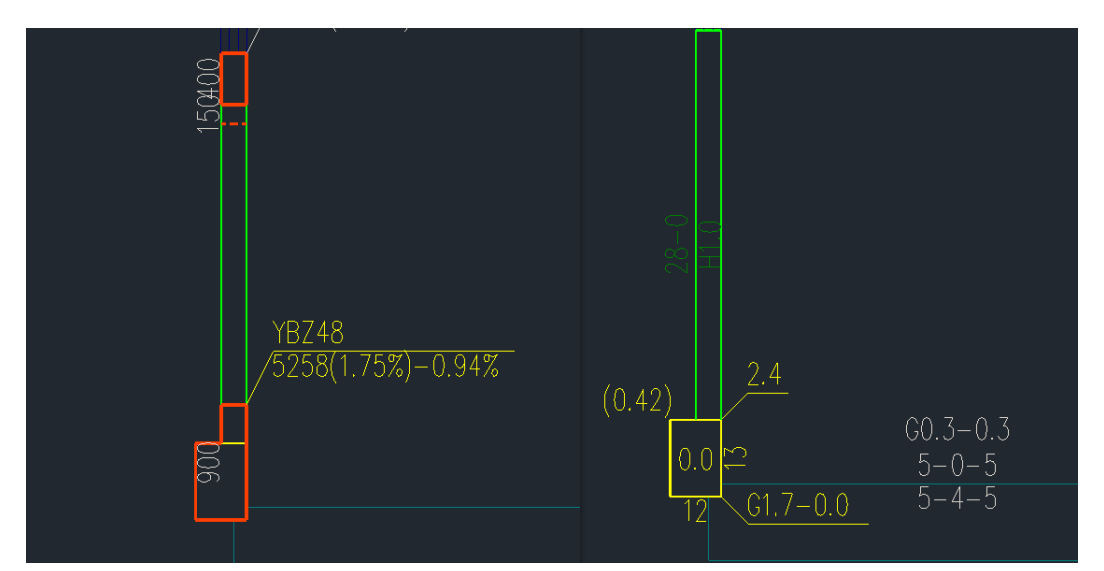

我们先来说一说配筋为什么会消失。这是因为程序在勾选了"考虑端柱"时会对配筋简 图的输出原则做出调整:一个方向有墙,则输出端柱配筋值;两个方向都有墙,则隐藏端柱 配筋值。

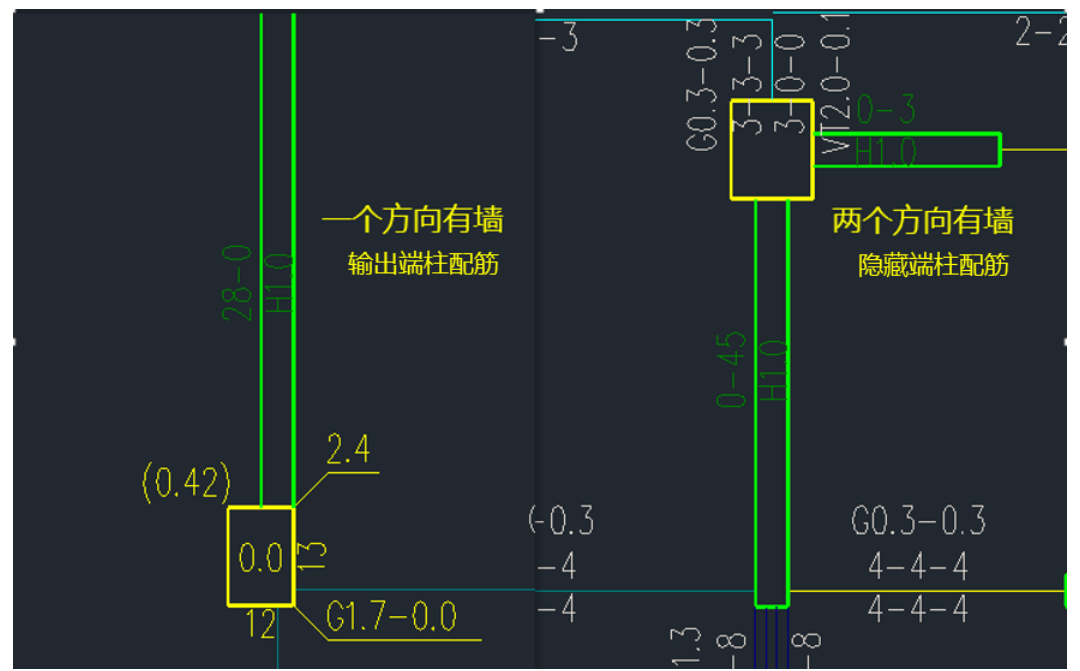

那么配筋消失了,我去哪看配筋呢?此时应该去"边缘构件"当中查看,而非配筋简图。 这时候很多工程师会去手核这个配筋结果,把几个数字简单相加就发现对不上了。那么 边缘构件与配筋简图的配筋面积是如何进行换算的呢?

考虑到直接根据计算简图所分配的墙柱配筋面积进行叠加,会造成端柱配筋面积过大导 致的不经济。因此盈建科采用了一套相对复杂的换算规则。

其核心原则是将墙肢落在柱内部分的计算配筋与该方向的柱子计算配筋进行包络取大, 两个方向的计算配筋叠加成一个总的端柱配筋面积后,再分别针对柱和墙的构造要求进行调 整。

值得注意的是墙柱配筋包络取大的规则均只针对计算配筋面积而非构造配筋面积,而边 框柱在配筋简图中输出的是构造面积和计算面积的取大值,因此工程师们在手核的过程中千 万不要将两者混淆。

其次,在分配计算配筋面积时,会遇到角筋重复考虑的情况,如何扣减角筋程序根据大

量工程案例进行了妥善处理:我们大体可以按照墙不扣减角筋,柱子单边扣减一根角筋的思 路进行验算。最终得到的结果满足柱的单边要求、柱的全截面要求以及墙的计算要求。

针对上述原则,我们结合五个案例详细介绍一下程序的处理规则:

案例 1: 只有一个方向有墙的纯边框柱(边框柱即端柱)

分别点击墙和柱的构件信息,得到精确的配筋面积。

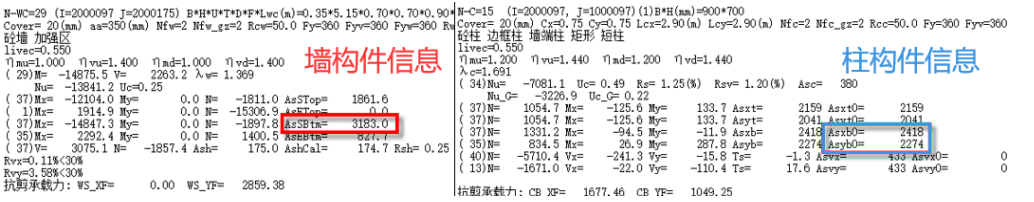

上图中 Asc 代表角筋、Asxt 代表柱 x 边顶部构造配筋面积、Asxt0 代表柱 x 边顶部计算 配筋面积。手核时采用计算面积也就是 Asxt0 这一列的配筋结果。

将配筋面积带入配筋简图(左侧为配筋简图结果,右侧为边缘构件结果)

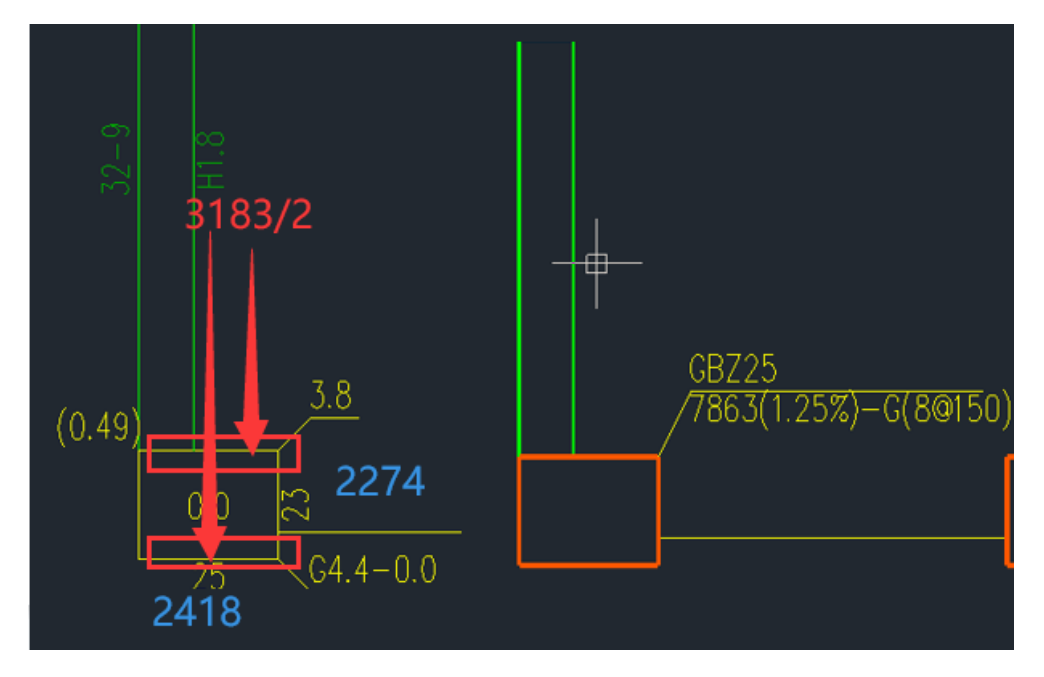

X 方向配筋面积: 取墙配筋和柱配筋的大值。 =Max{3183/2,2418-380}=2418-380=2038 Y 方向配筋面积:取柱配筋=2274-380=1894 总配筋面积=2x (2038+1894) =7864 与边缘构件结果吻合。

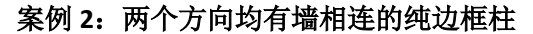

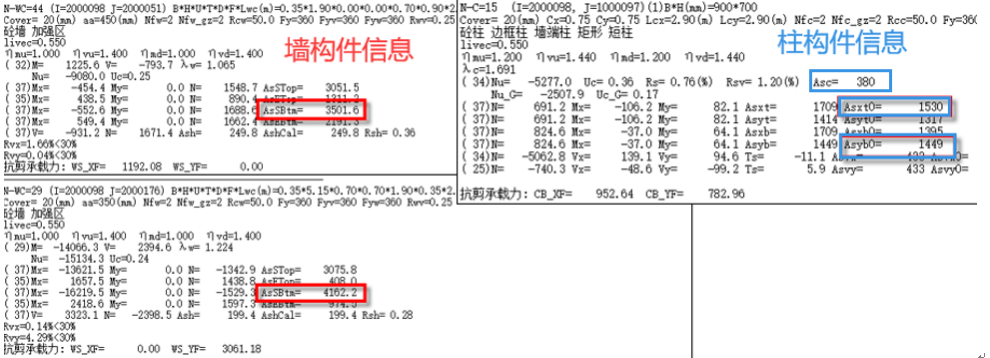

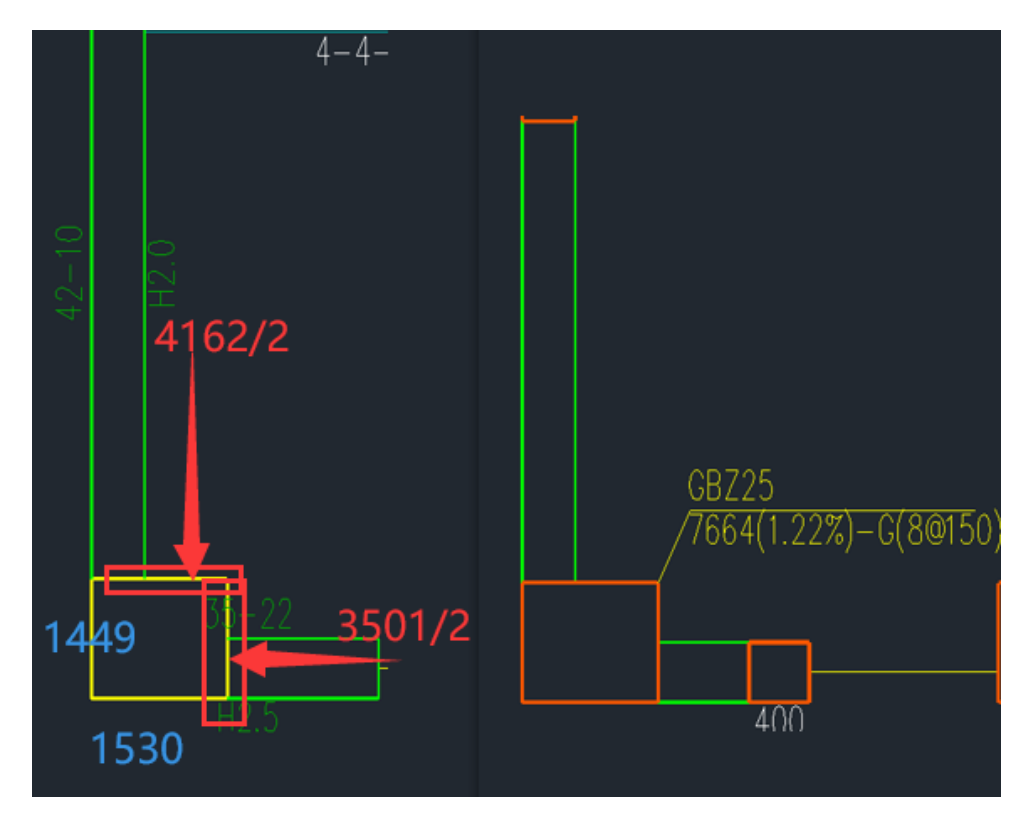

X 方向配筋面积: 取墙配筋和柱配筋的大值= Max{4162/2, 1530-380}=4162/2=2081 Y 方向配筋面积: 取墙配筋和柱配筋的大值= Max{3501/2,1449-380}=3501/2=1750.5 总配筋面积=2x(2081+1750.5)=7663 与边缘构件结果吻合。

# 案例 **3**:包含部分短墙肢的边框柱

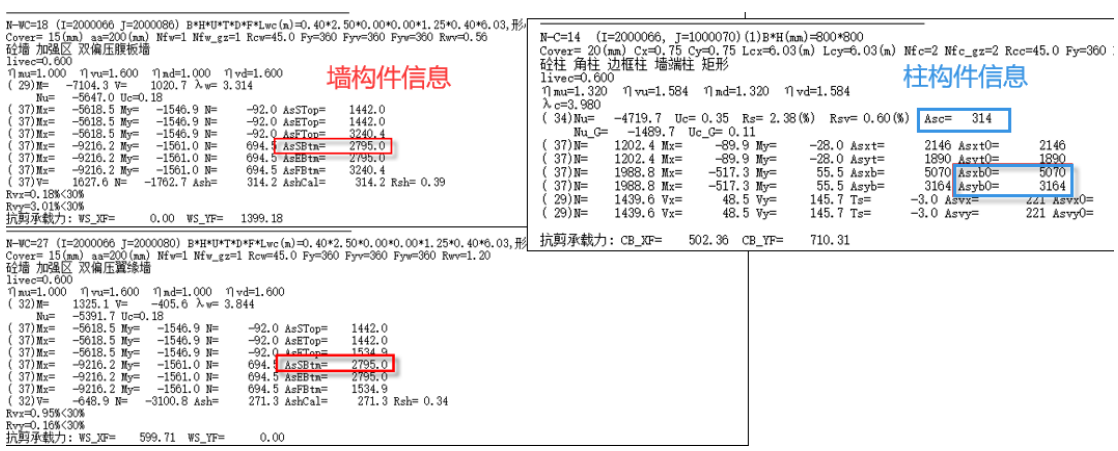

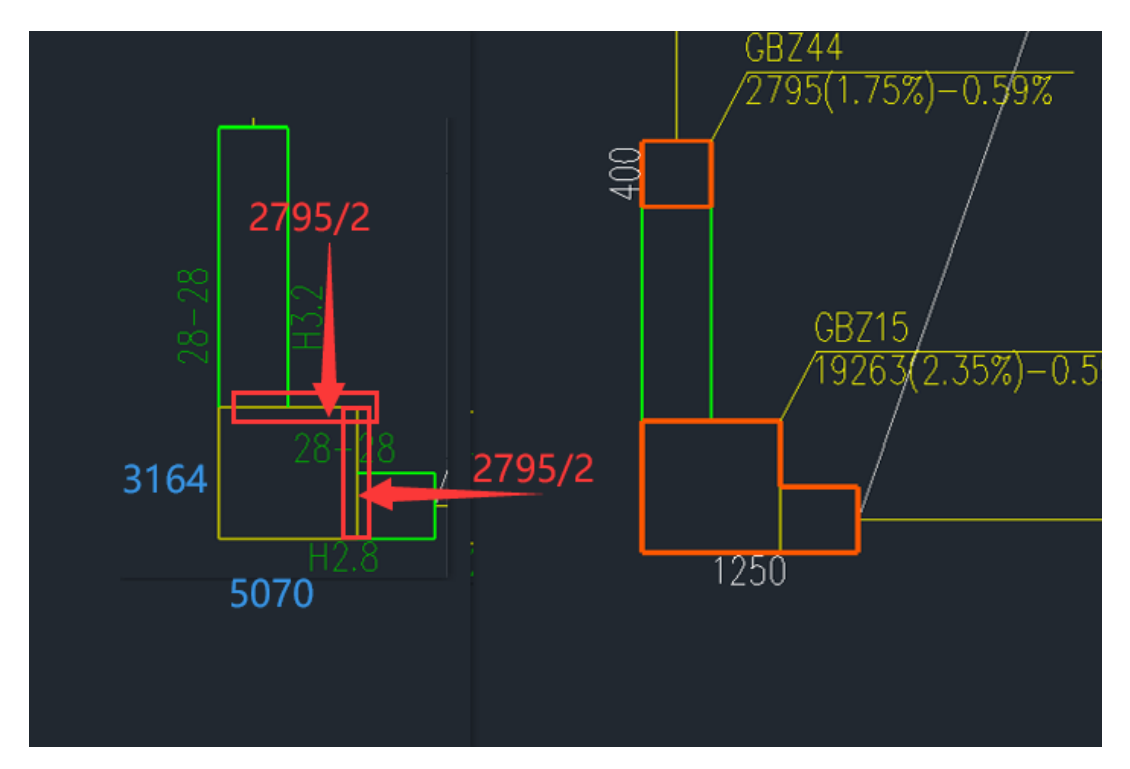

X 方向配筋面积: 取墙配筋和柱配筋的大值=

Max{2795/2, 5070}=5070

Y 方向配筋面积: 取墙配筋和柱配筋的大值=

Max{2795/2, 3164}=3164

由于边缘构件实际尺寸是包含短墙肢的,因此还有额外加上短墙肢另一端的配筋面积 2975。

总配筋面积=2x (5070+3164) +2975=19263 与边缘构件结果吻合。

### 案例 **4**:包住整个墙肢的边框柱

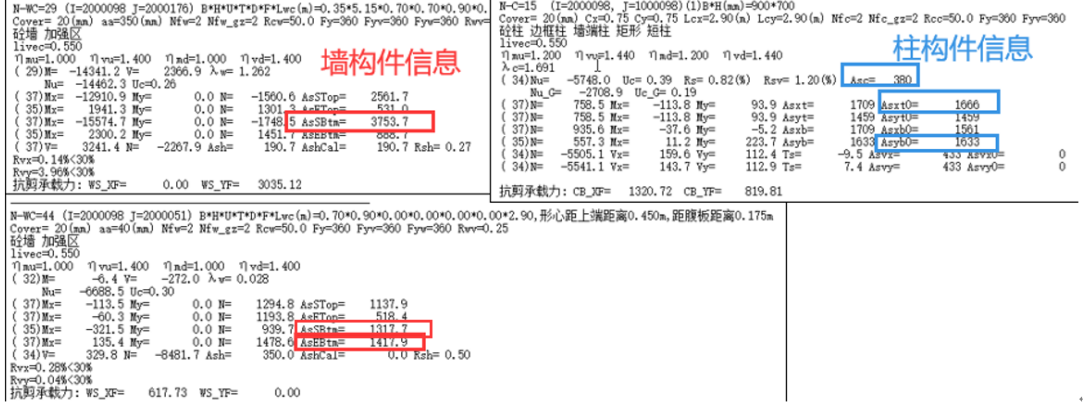

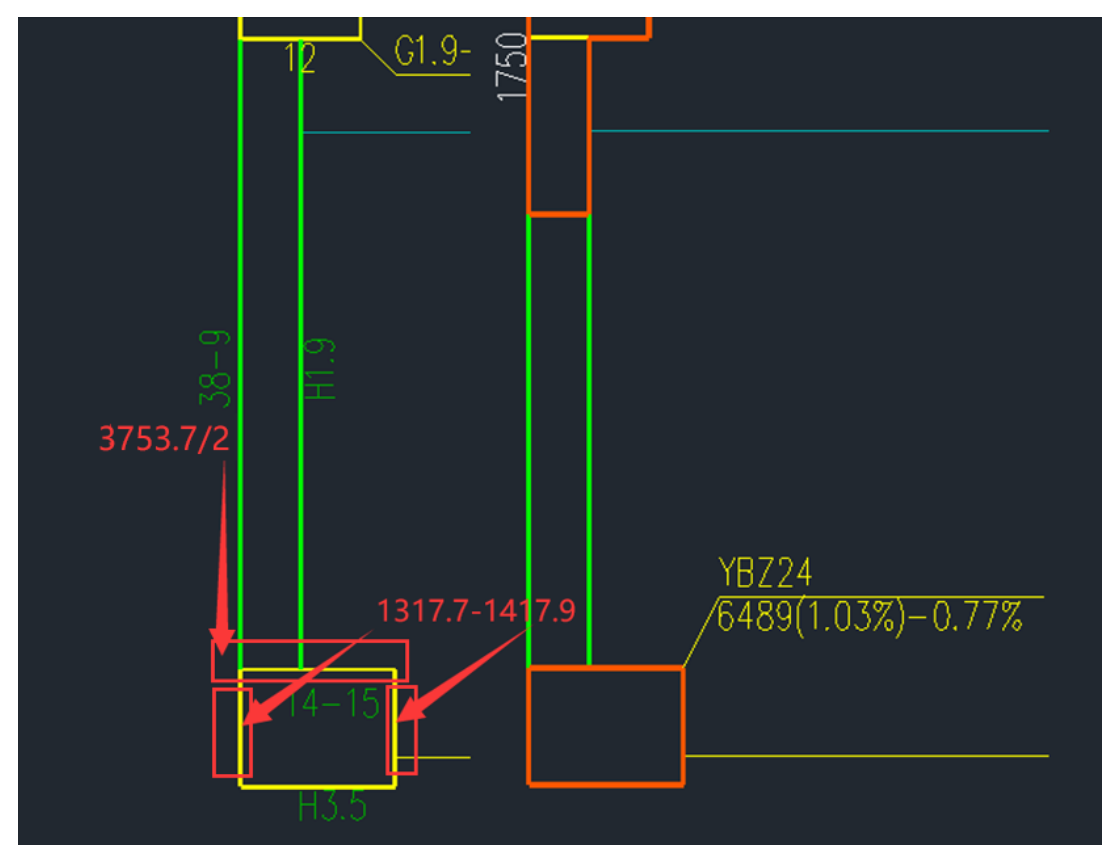

这种情况取各个墙肢计算面积之和,不考虑柱配筋。 X 方向配筋面积: 3753.7/2x2=3753.7 Y 方向配筋面积:1317.7+1417.9=2734 总配筋面积=3753.7+2735.6=6489.3 与边缘构件结果吻合。

# 案例 **5**:约束边缘构件下的边框柱

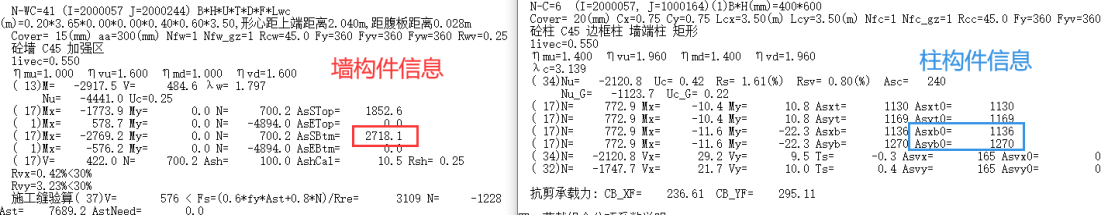

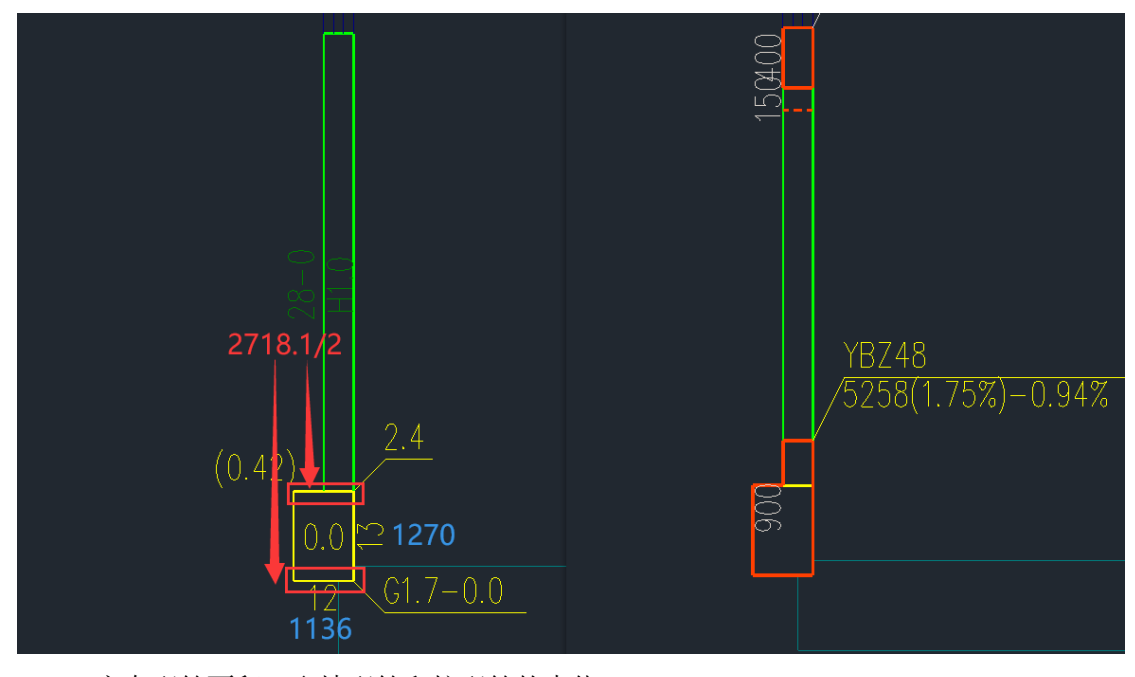

X 方向配筋面积: 取墙配筋和柱配筋的大值= Max{2718.1/2, 1136}=2718.1/2=1359.05 Y 方向配筋面积:取柱配筋=1270 总配筋面积=2x(1359.05+1270)=5258.1 与边缘构件结果吻合。

以上五个案例几乎涵盖了墙柱配筋设计时如何考虑端柱绝大多数情况。很多工程师可能 会问,这样一个个去核算岂不是很麻烦,其实程序是不需要手动核算这么麻烦的,直接看边 缘构件的结果即可。

本文分上下两篇,上篇的内容就介绍到这里了。下篇会结合一些常见问题:端柱该如何 进行建模、端柱配筋在墙施工图中是如何实现的、手核时计算值和构造值怎样区分等问题, 对墙柱配筋设计时如何考虑端柱继续进行剖析。

# 墙柱配筋设计时如何考虑端柱(下篇)

上篇结合五种情况讲解了边缘构件结果中端柱的配筋是如何进行手核的,下面结合一些 常见问题继续对墙柱配筋设计时如何考虑端柱进行剖析。

#### 常见问题 **1**:端柱按柱建模经常看不到配筋结果,建模是采用墙建模还是推荐用柱建模?

答:推荐用柱建模,不显示配筋以及怎么看配筋的问题在上篇已经解释了。下面说一下 按墙建模和按柱建模的区别:

墙、柱计算模型分别为壳元和杆元,计算模型不同。按墙建模的话,墙一般比较短,划 分的网格数太少,有限元的精度可能偏低。另外墙只能做单向受弯设计,而柱子能做双向受 弯设计,所以一般还是按柱建模,软件会考虑一定的刚度折减,柱和墙能够变形协调。使用 经典膜单元时,为保证梁与墙位移的合理传递,软件采用了罚约束关系进行协调。采用柱子 建模也是这些年下来是处理比较成熟及比较认可的方式。

#### 常见问题 **2**:"墙柱配筋设计考虑端柱"勾选与否会不会对计算内力造成影响?

勾选与否不会影响内力计算,该参数只在设计阶段起作用。

# 常见问题 3: 不勾选"墙柱配筋设计考虑端柱"程序是怎么算的?

程序的处理原则为"勾选时取大,不勾选叠加"。下面举个不勾选"考虑端柱"的算例:

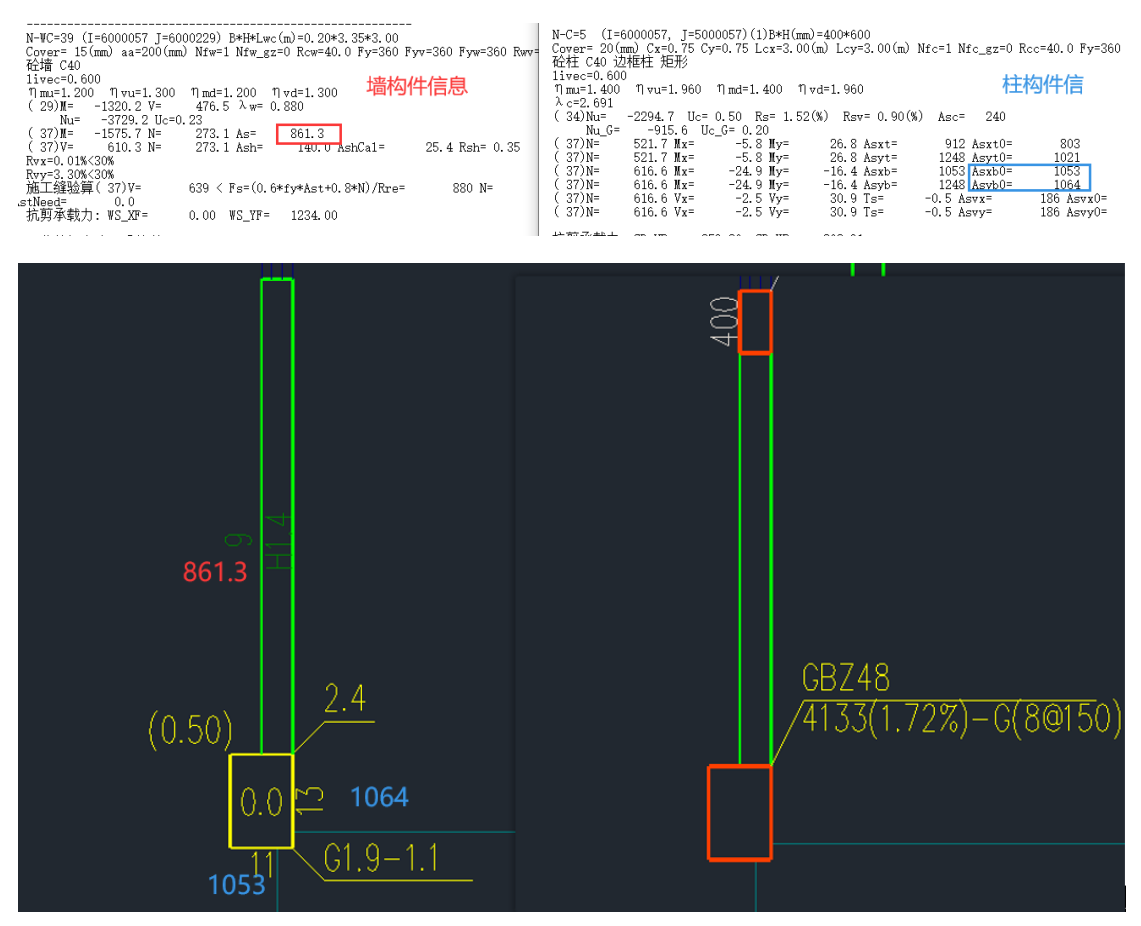

X 方向配筋面积: 柱配筋=1053-240=813 Y 方向配筋面积: 柱配筋=1064-240=824

总配筋面积=2x (813+824) +861.3=4135.3 因为柱构件信息不能保留小数点后位数, 忽 略误差与边缘构件结果吻合。

#### 常见问题 4: 为什么手算的结果还是核不上呢,看一看我算的有没有问题?

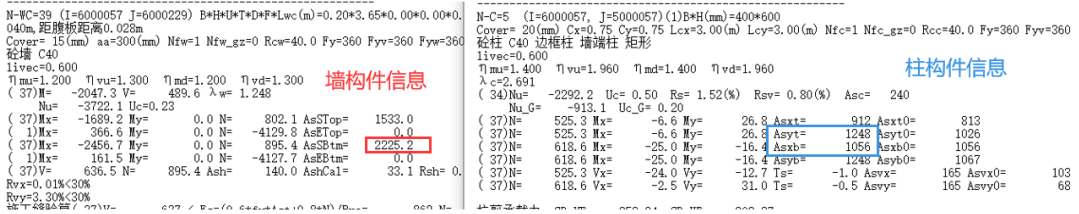

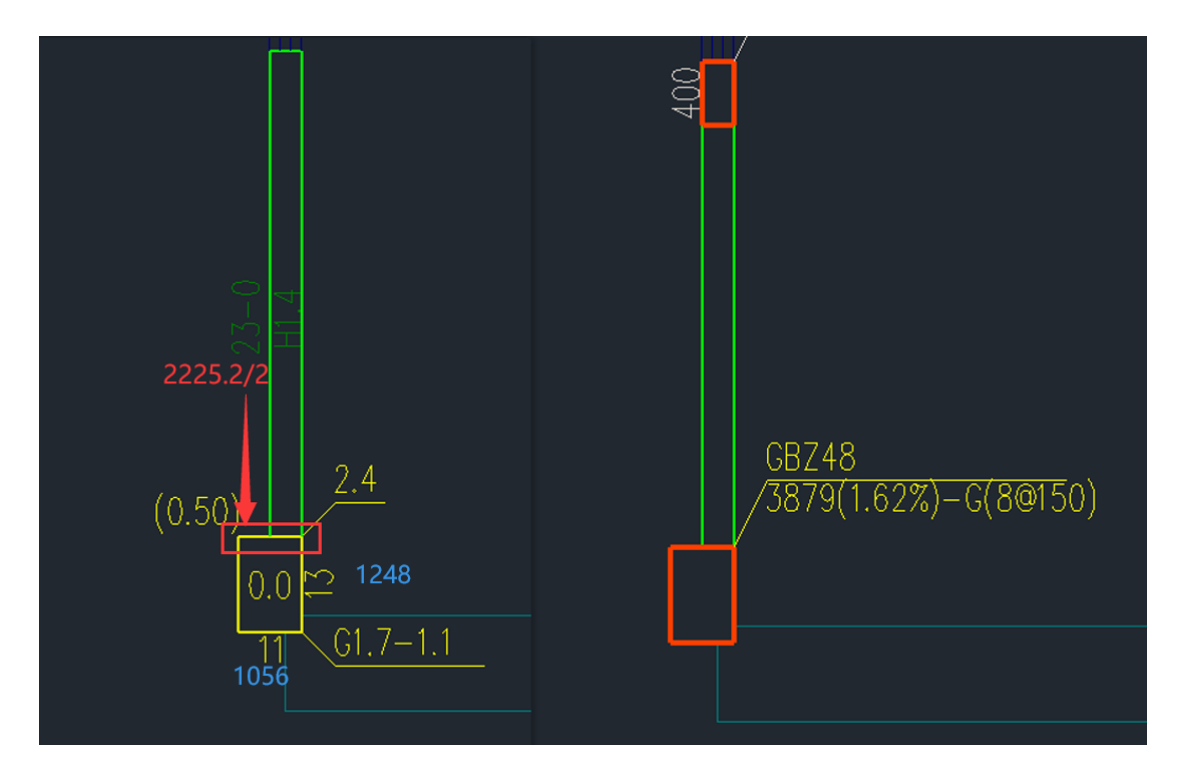

X 方向配筋面积: 取墙配筋和柱配筋的大值= Max{2225.2/2,1056-240}=2225.2/2=1112.6 Y 方向配筋面积:取柱配筋=1248-240=1008 总配筋面积=2x (1112.6+1008) =4241.2 与边缘构件结果不吻合, 这是怎么回事?

这是因为柱子 Y 侧配筋 13 虽然取的是 Asyb=1248,但 Asyb 是构造配筋面积,Asyb0=1067 才是计算面积。在进行叠加的时候要注意区分构造值与计算值。只有当计算值总的配筋面积 大于端柱截面面积乘以构造配筋率时,程序在"边缘构件"结果中才会按照计算面积进行输出, 否则按照构造面积进行输出。

正确计算过程详细下图:

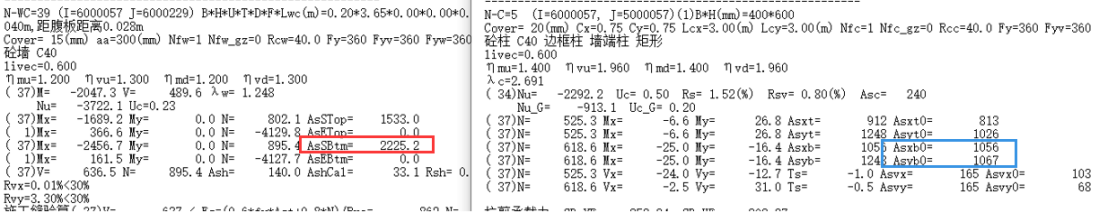

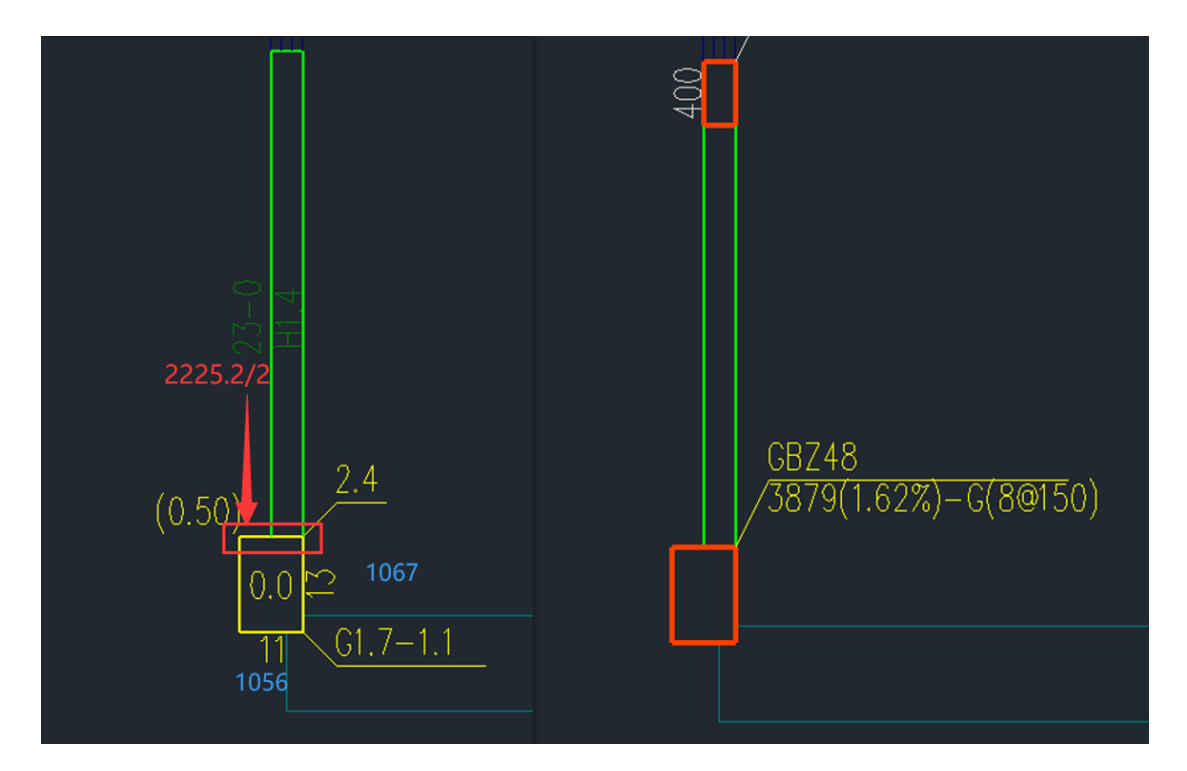

X 方向配筋面积: 取墙配筋和柱配筋的大值= Max{2225.2/2,1056-240}=2225.2/2=1112.6 Y 方向配筋面积: 取柱配筋=1067-240=827 总配筋面积=2x (1112.6+827) =3879.2

# 常见问题 5: 端柱配筋在墙施工图中是如何实现的?

施工图会完全按照边缘构件的结果进行配筋,我们还用问题 5 的算例,墙施工图端柱详 图如下: 我们可以看到 X 侧的实配面积 1257, Y 侧实配面积为 1571, 均大于柱子两个边所 需的配筋面积 1056 和 1248。总的配筋面积为 4399 也大于边缘构件的配筋面积 3879。

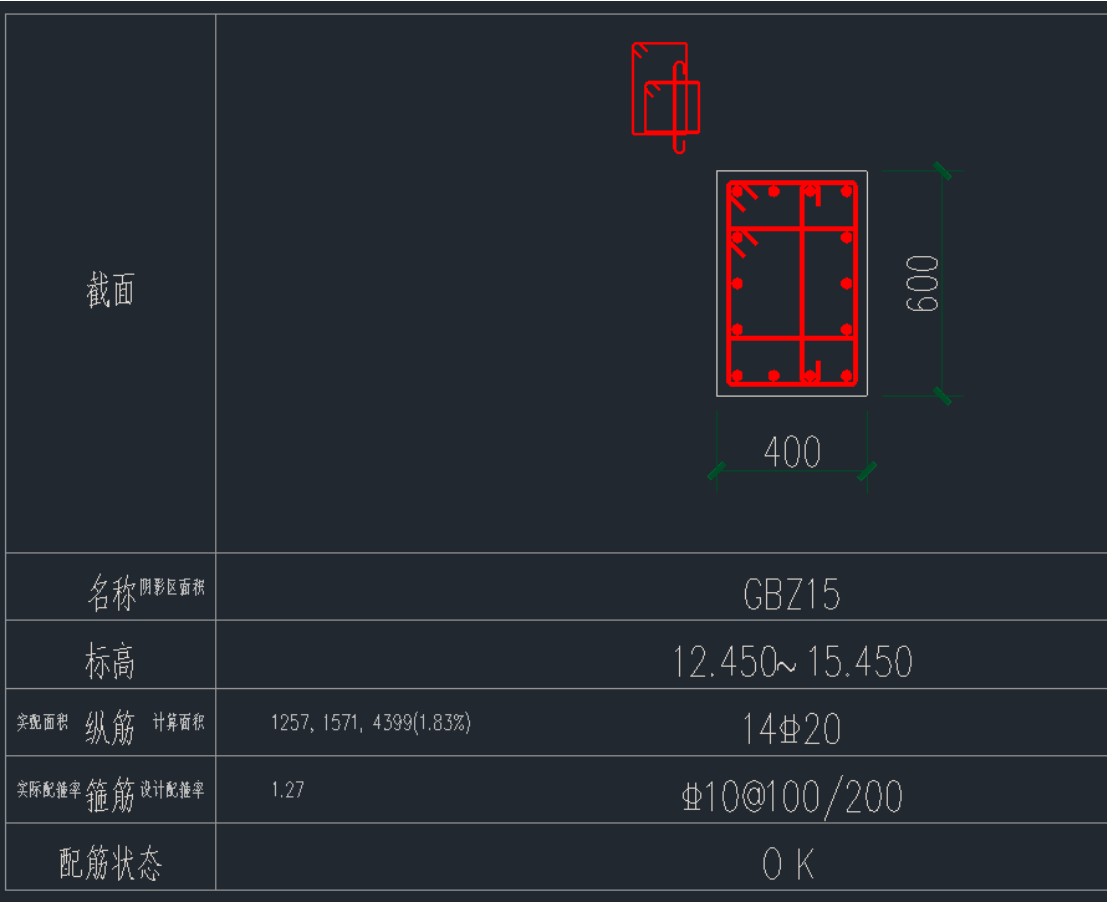

最后,墙柱配筋设计考虑端柱的规则也在不断完善中,软件可能会根据实际工程计算效 果做进一步调整,但基本规则通常不会变。